## **Admin Site**

## How do I change the registration start and end date for a season?

This must be set in the season editor. Navigate to Setup->Organization->League. In the "League" tab, next to the dropdown menu labeled "Active Season", there is a link to the season editor.

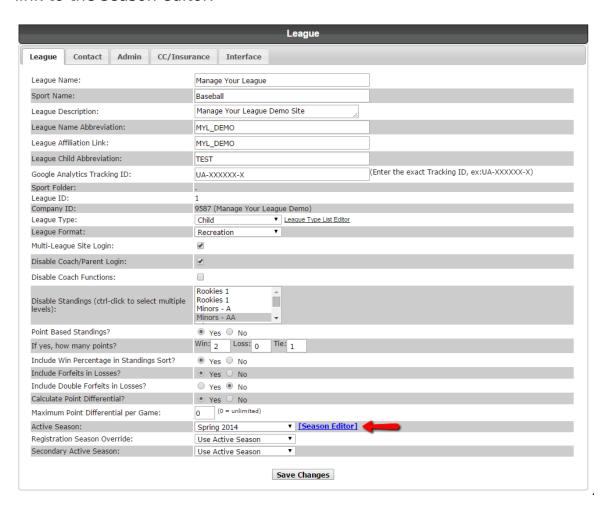

Select the season you wish to edit.

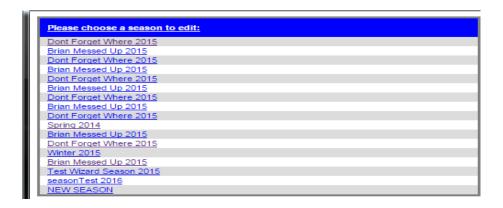

Enter your desired start and end dates in the fields shown below.

## **Admin Site**

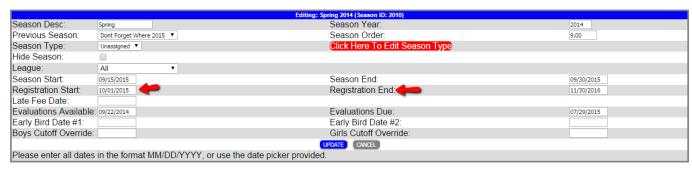

Don't forget to click update to save these changes.

Unique solution ID: #1016

Author: MYL

Last update: 2015-11-11 21:48